## 技術ノート KGTN 2014062003

## 現 象

[GGH4.X] クライアント印刷機能の Printers ダイアログ (Printers Applet) に表示されないプリンタがある.

## 説 明

既定の設定では,サーバ側のプリンタとクライアント側の既定のプリンタ (通常使うプリンタ) のみが表示されま す.クライアント側の既定のプリンタ以外のプリンタを追加する場合は,以下の手順で行います.

- 1) Printers ダイアログの Add ボタンをクリックする.
- 2) 追加したいクライアント側のプリンタを選択し Add ボタンをクリックする.

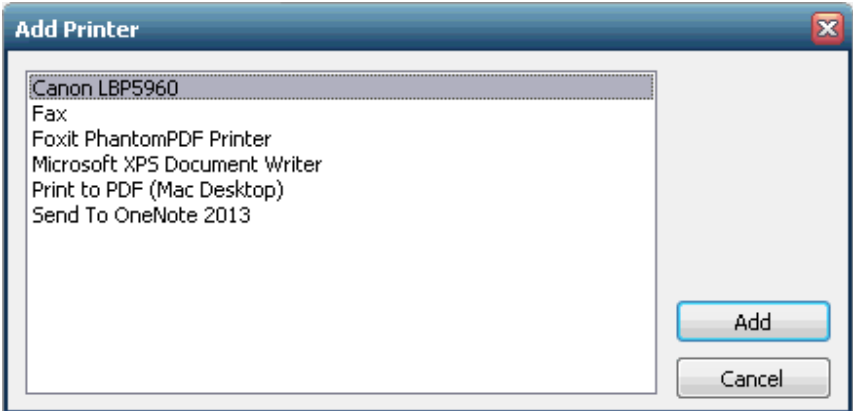

Last reviewed: Jun 20, 2014 Status: DRAFT Ref: None Copyright © 2014 kitASP Corporation